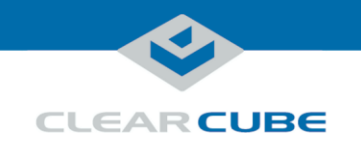

# Hypercube FX System Quick Start Guide

### **About Hypercube FX and GPU Modules**

#### **Package** The lists below show the contents of Hypercube FX and GPU Module packages:

#### **Hypercube FX**

- Hypercube FX chassis
- Power supplies (pre-installed—two or three, depending on configuration)
- Fans (pre-installed)
- Power cables (two or three, depending on power supply configuration)

#### **GPU Module**

- GPU Module chassis with GPU
- Thunderbolt™ 3 cable for connection to ClearCube R3092D Blade PC

### <span id="page-0-0"></span>**About the Hypercube FX system**

**contents**

The ClearCube<sup>®</sup> Hypercube FX is a 4U rack-mount chassis containing up to four GPU Modules. Hypercube FX GPU Modules connect to ClearCube R3092D Blade PCs through 40-Gbps USB-C cables, providing R3092D blades with dedicated, one-to-one GPUs. The picture below shows two Hypercube FXs (each containing four GPUs) connected to one R4300P chassis containing eight R3092D Blade PCs.

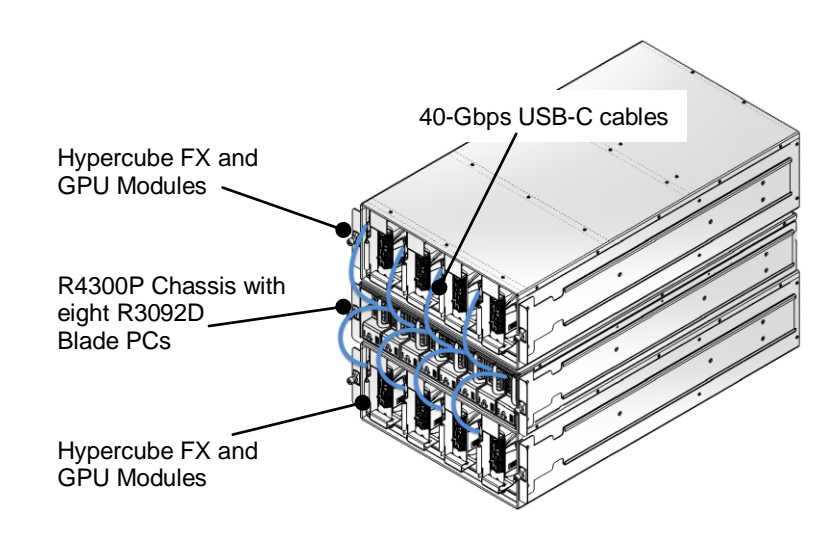

*Continued on next page*

Page 1 of 12 **P/N G0200198 Rev A** 

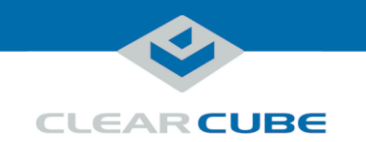

### **About Hypercube FX and GPU Modules, Continued**

**Hypercube FX features** The pictures below show the major Hypercube FX features.

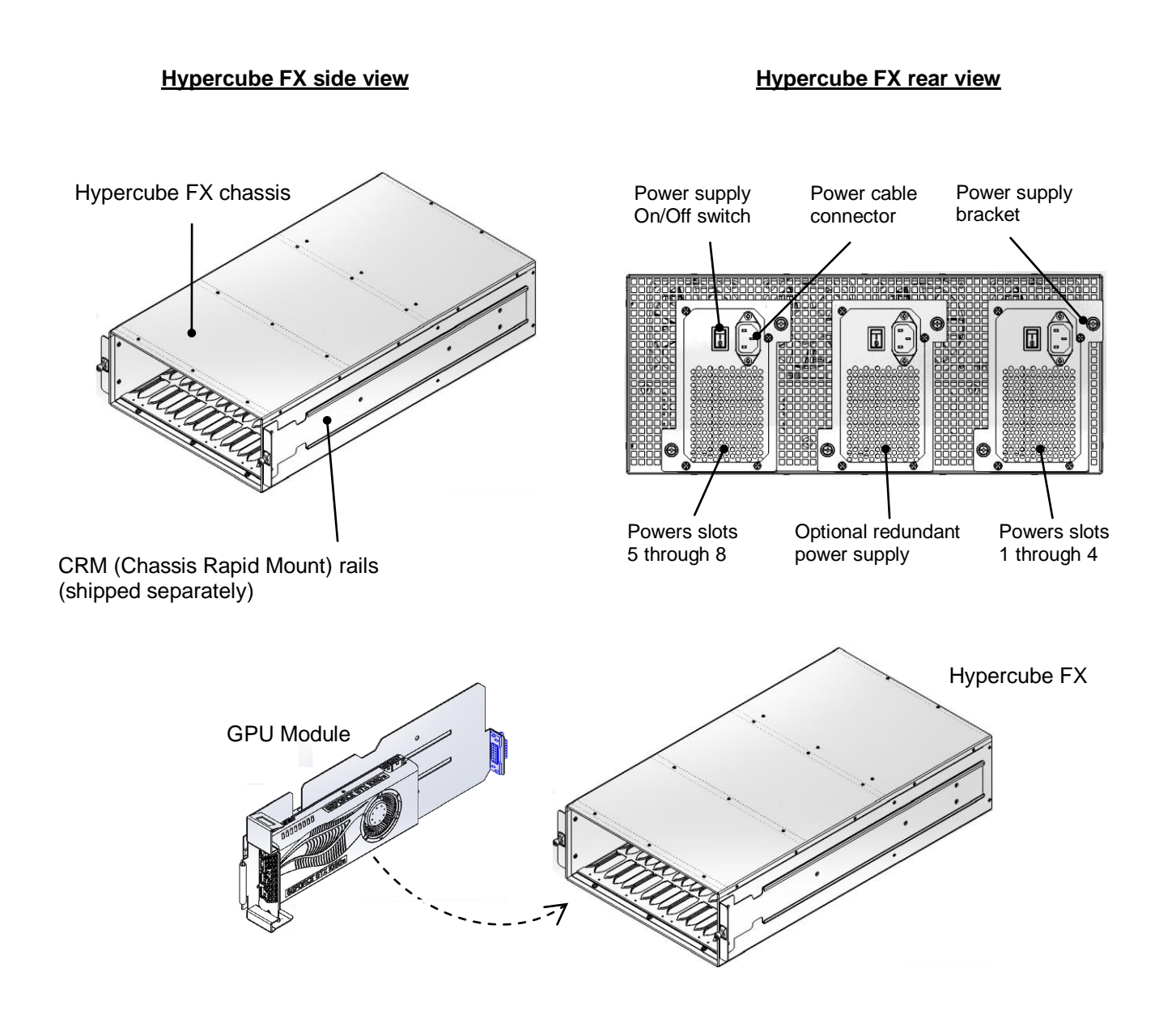

*Continued on next page*

Page 2 of 12 **P/N G0200198 Rev A** 

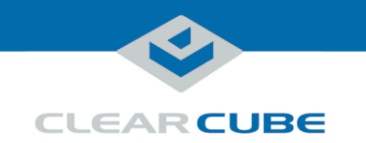

### **About Hypercube FX and GPU Modules, Continued**

**GPU Module features** The pictures below show GPU Module features.

#### **GPU Module side view**

#### **GPU Module front view**

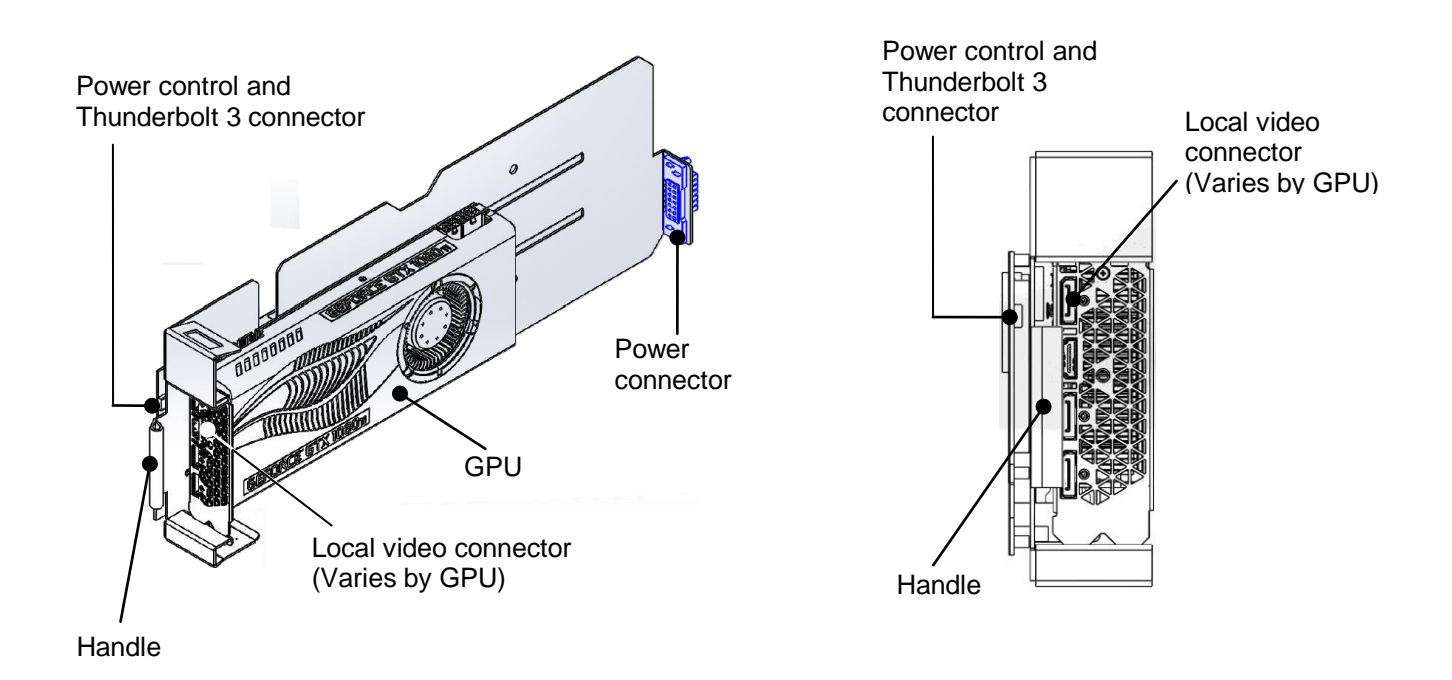

Page 3 of 12 P/N G0200198 Rev A

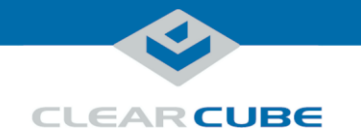

### **Before You Begin**

**Personal and product safety**

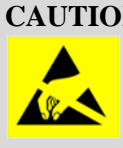

**CAUTION:** Prevent ESD (electrostatic discharge) damage to Hypercubes and components by always discharging your body before handing (for example, by touching a grounded, unpainted, metal object). ESD can vary depending on many environmental conditions, including clothing that users wear and how they handle products. ESD damage can potentially cause unsupported product behavior including failure. Always perform ESD prevention steps before using ClearCube products.

**Before setup** Be sure to have the following before installing a Hypercube FX system:

#### **R4300P Chassis and blades**

ClearCube R4300P Chassis with R3092D Blade PCs. Connect Hypercube FX to these blades to provide expanded GPU capabilities.

#### **4-post server rack**

A cabinet or rack with adequate space for the Hypercube FX (4U, or rack units) and the R4300P chassis and blades (4U) you are connecting to.

**Mounting rails**

ClearCube CRM (Chassis Rapid Mounting) rails. See the ClearCube Support site at <www.clearcube.com/support> for CRM kit mounting instructions.

#### **GPU drivers**

Appropriate GPU drivers for the GPU Module in your Hypercube FX. GPU drivers are available a[t www.clearcube.com/support.](file://cctnas/cctnas/Users/JWeiss/My%20Documents/Docs/Hypercube/QSG/www.clearcube.com/support)

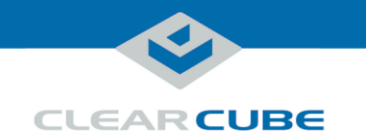

### **Installing Hypercube FX and Modules**

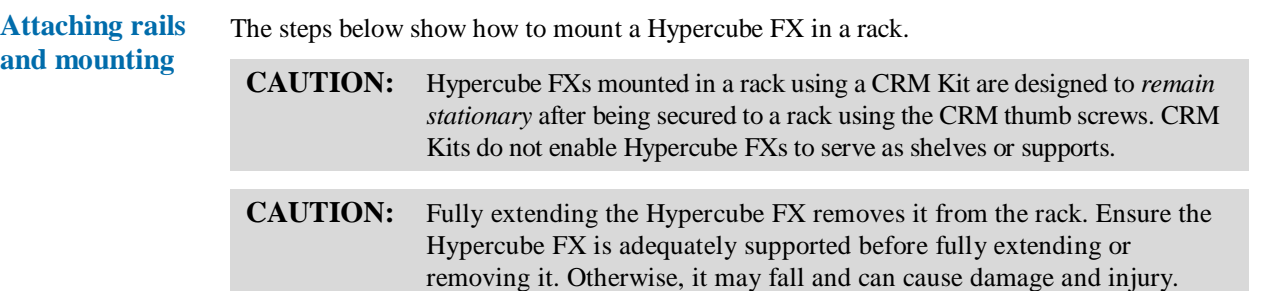

These instructions assume you have ClearCube CRM chassis rails, a four-post server rack, and appropriate power connections for each Hypercube FX power supply.

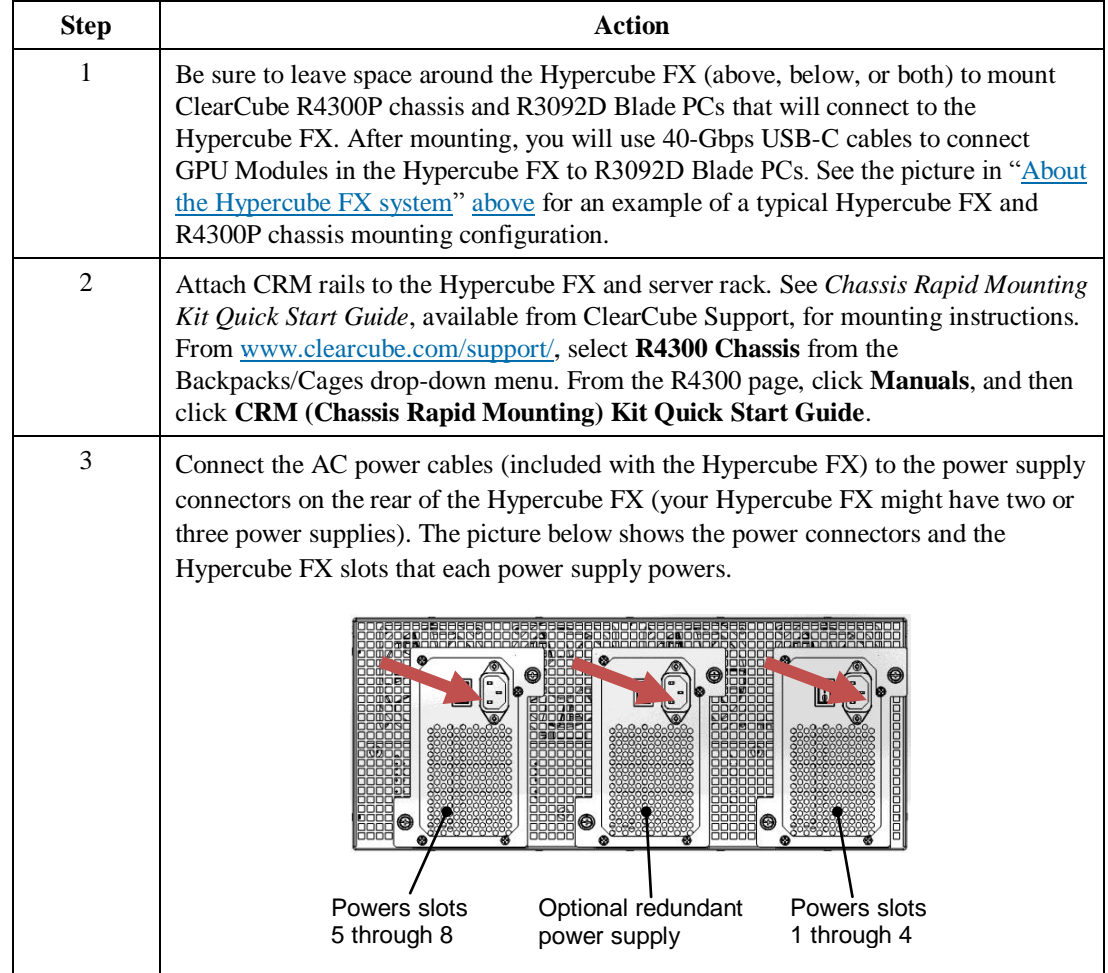

See "Hypercube FX [power supplies" below](#page-7-0) for more information about Hypercube FX power controls.

*Continued on next page*

P/N G0200198 Rev A

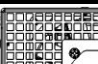

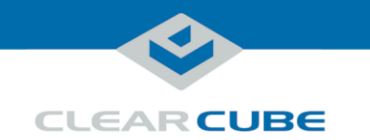

## **Installing Hypercube FX and Modules, Continued**

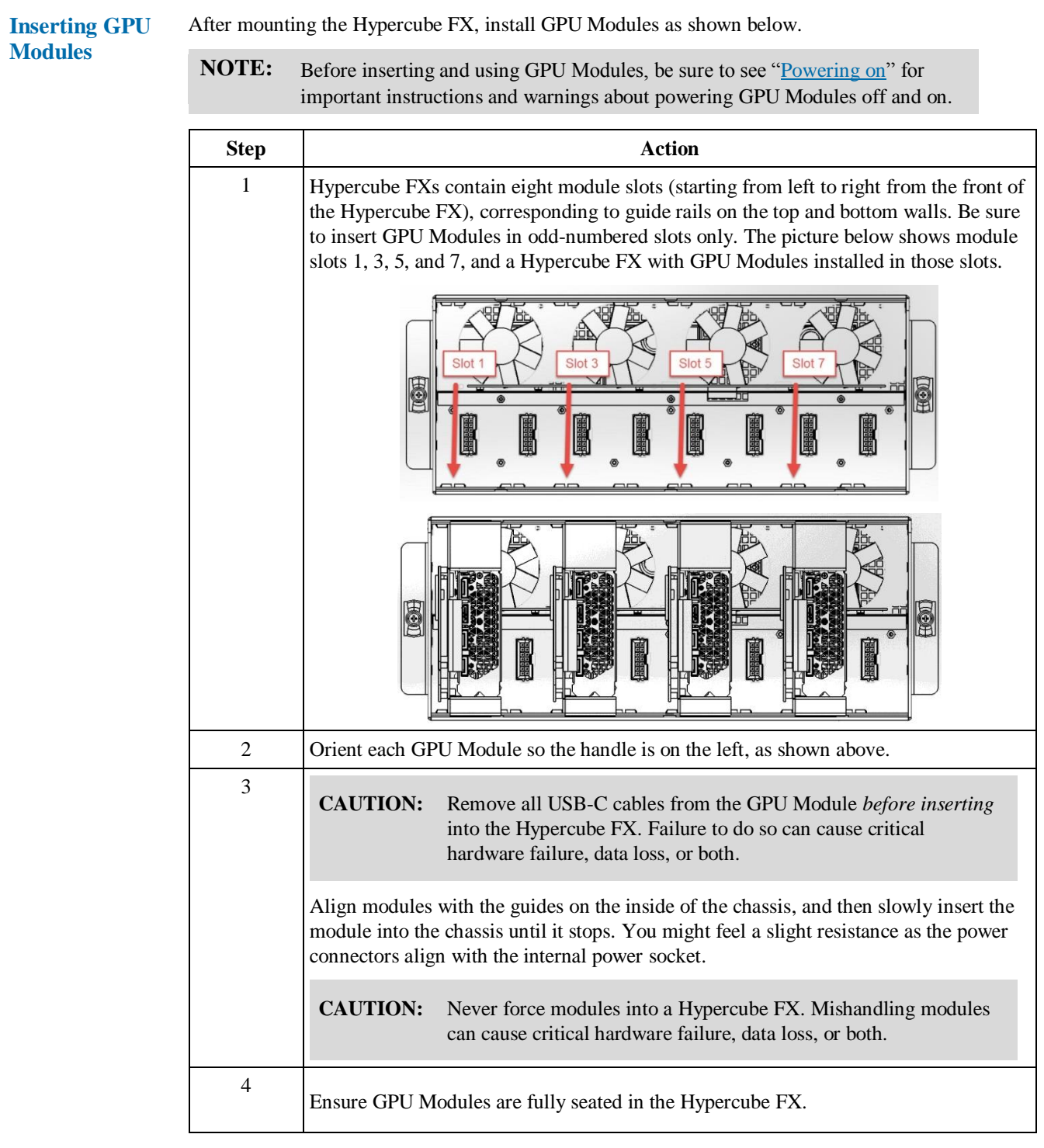

*Continued on next page*

Page 6 of 12 **P/N G0200198 Rev A** 

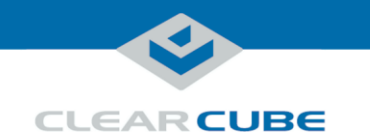

## **Installing Hypercube FX and Modules, Continued**

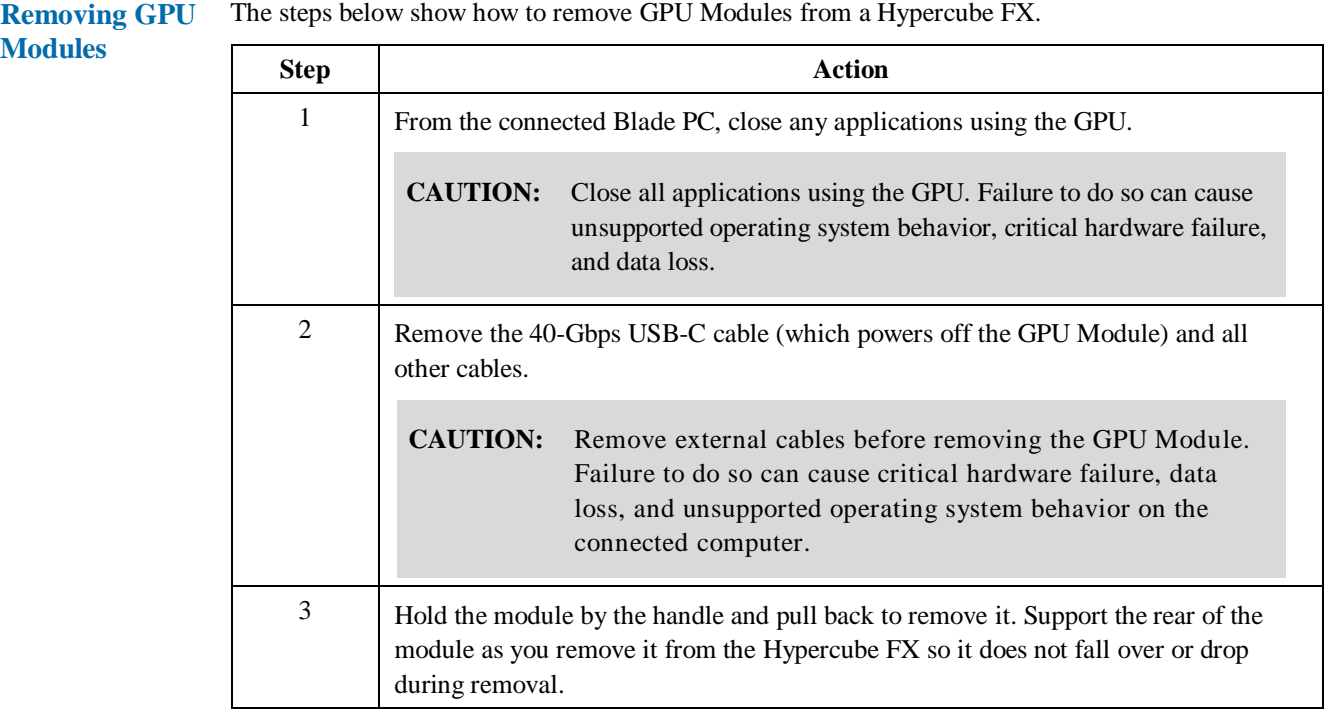

#### **M**

Page 7 of 12 **P/N G0200198 Rev A** 

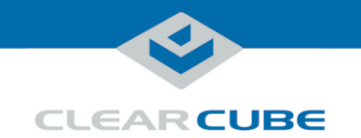

### **Power Controls**

<span id="page-7-0"></span>**Hypercube FX power supplies**

Hypercube FXs contain two or three power supplies (depending on configuration). Power supplies provide power for GPU Modules and are controlled by power switches on the rear of the Hypercube FX. Each power supply is controlled by its own switch

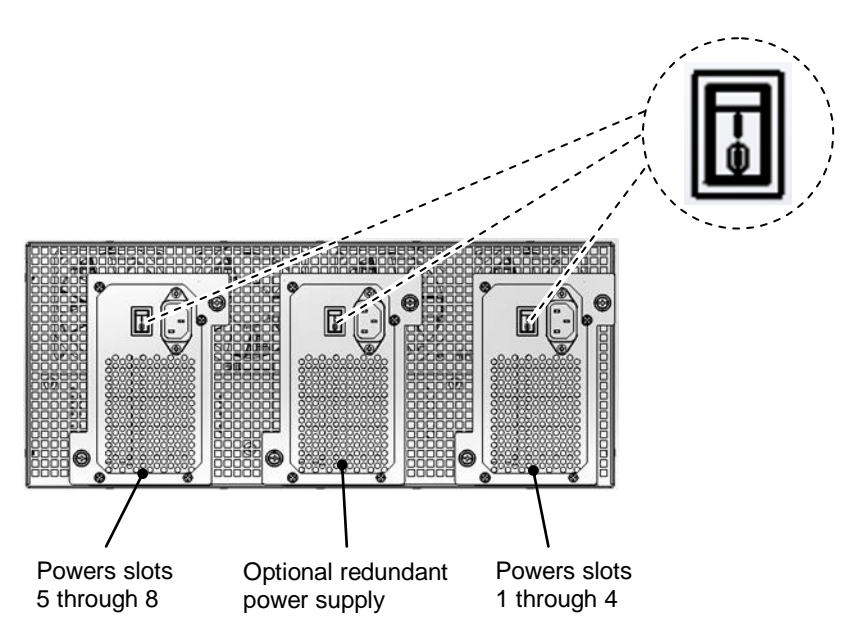

Hypercube FXs contain eight module slots (starting from left to right from the front of the Hypercube FX):

- The power supply shown on the right (above) powers slots one through four.
- The power supply shown on the left powers slots five through eight.
- The optional power supply in the middle provides redundant/failover power.

*Continued on next page*

Page 8 of 12 P/N G0200198 Rev A

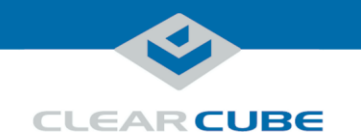

### **Power Controls, Continued**

#### <span id="page-8-0"></span>**Powering on GPU Modules**

GPU Modules are hot-pluggable and automatically power on when connected to the Thunderbolt port of an R3092D blade that is powered on.

These instructions assume an R4300P Chassis with R3092D blades is installed and powered on in the same rack as the Hypercube FX, and the Hypercube FX power supplies are powered on.

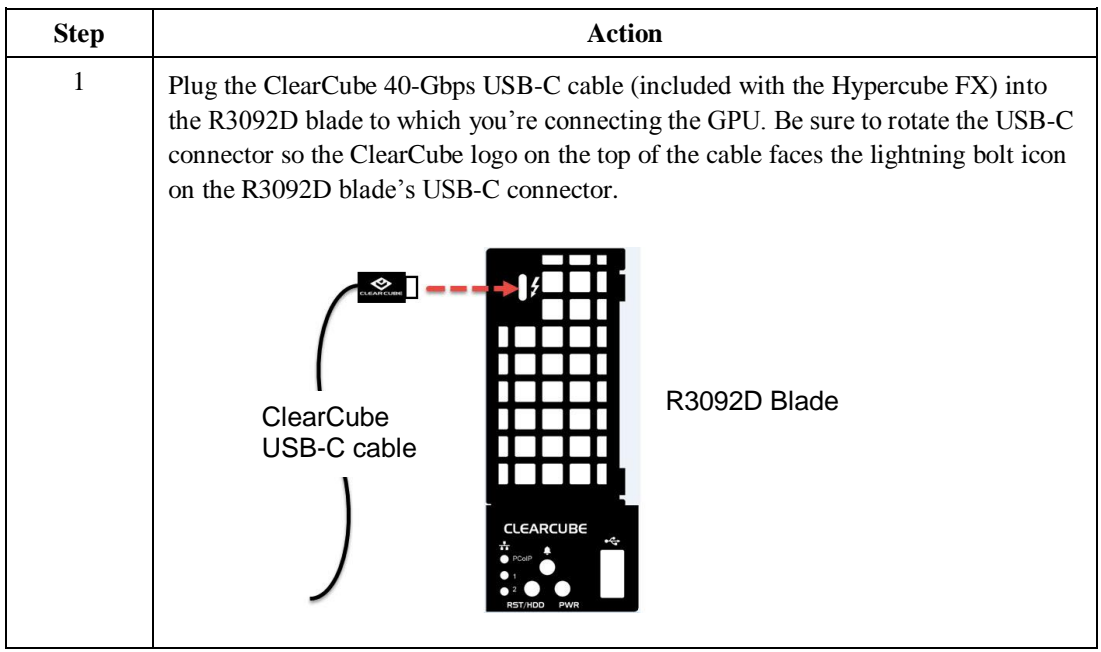

*Continued on next page*

Page 9 of 12 P/N G0200198 Rev A

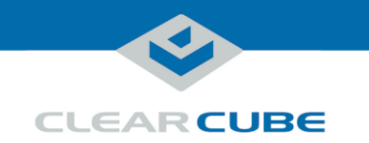

### **Power Controls, Continued**

**Powering on GPU Modules** (continued)

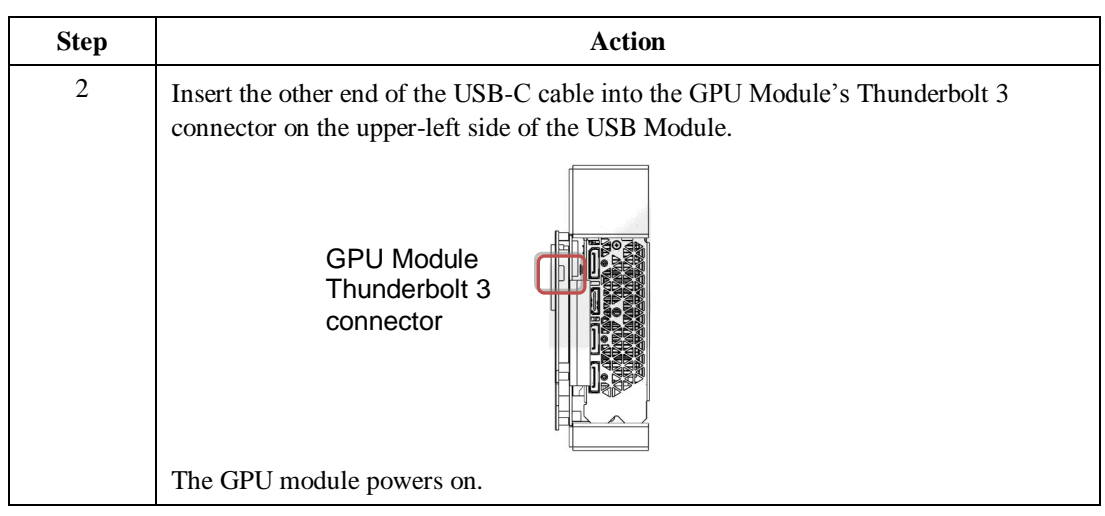

If the GPU Module does not power on or you are unable to see the GPU from the R3092D blade's operating system, check the following (ClearCube strongly recommends using the 40-Gbps USB-C cable shipped with the GPU Module):

- Make sure the R3092D blade you are connecting to is powered on.
- Check the rear of the Hypercube FX to see if the Hypercube FX power supplies are powered on.
- If you're using the ClearCube-branded USB-C cable, check that the cable is oriented correctly. From the R3092D Blade, be sure the ClearCube logo on the cable faces the lightning bolt logo on the R3092D blade.
- If you're using a  $3<sup>rd</sup>$ -party Thunderbolt cable, remove the cable from the R3092D blade or the GPU Module, rotate the cable 180 degrees, and reconnect it to the device.
- Check to see if the USB-C cable you're using is a certified Thunderbolt cable. Note that poorquality cables can fail or cause poor device performance. Contact ClearCube for information about recommended 3<sup>rd</sup>-party cables.

**Powering off GPU modules** To power off GPU Modules, remove the ClearCube 40-Gbps USB-C cable from the GPU Module's Thunderbolt 3 connector. **CAUTION:** Close all applications using the GPU before removing the GPU Module from the Hypercube FX. Failure to do so can cause unsupported operating system behavior, critical hardware failure, and data loss.

Page 10 of 12 P/N G0200198 Rev A

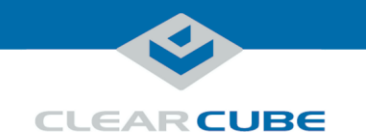

### **Initial Connection and Setup**

**Connecting to a blade and installing GPU drivers**

After installing and connecting the Hypercube FX GPU Modules to R3092D Blade PCs, use a zero client to connect to the R3092D blades. These instructions assume an R4300P Chassis with imaged R3092D Blade PCs, zero clients, and a DHCP server are on the same network.

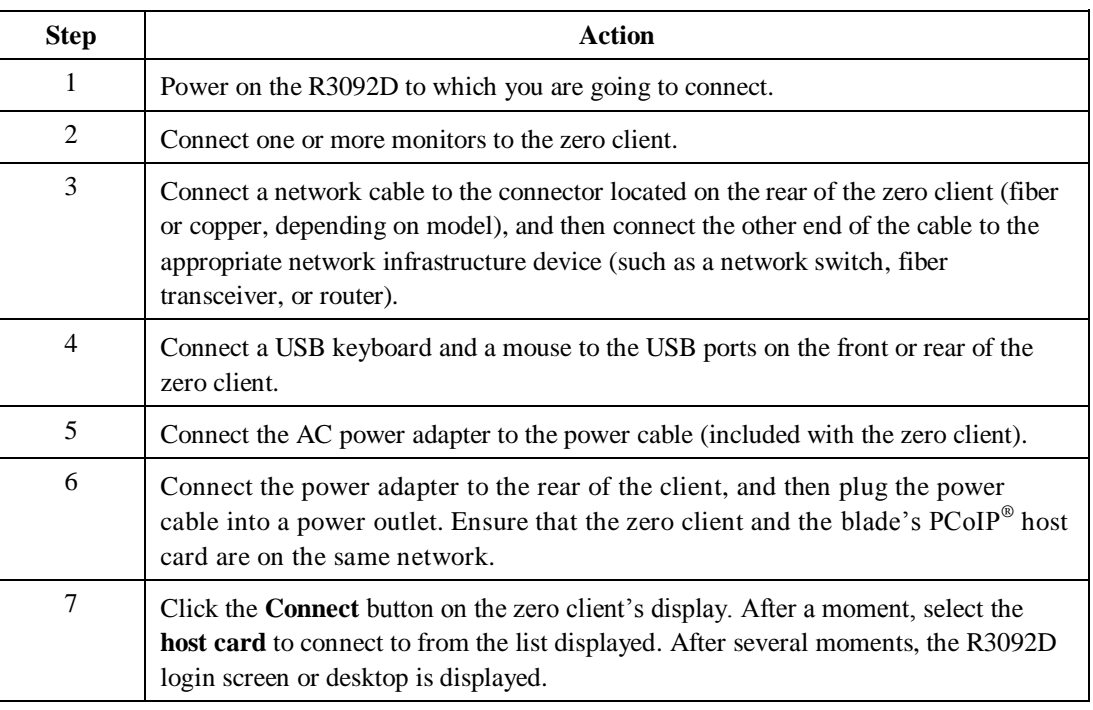

You can now install GPU drivers on the R3092D blade.

**Viewing local video**

You can connect a monitor to a video port on the front of the GPU Module for local maintenance or configuration in the data center. Depending on the GPU configuration on GPU Modules, some video ports might not be accessible.

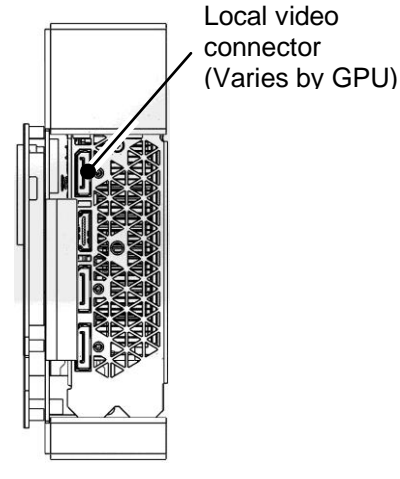

Page 11 of 12 P/N G0200198 Rev A

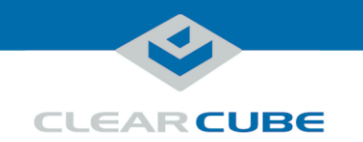

### **Additional Information and Support**

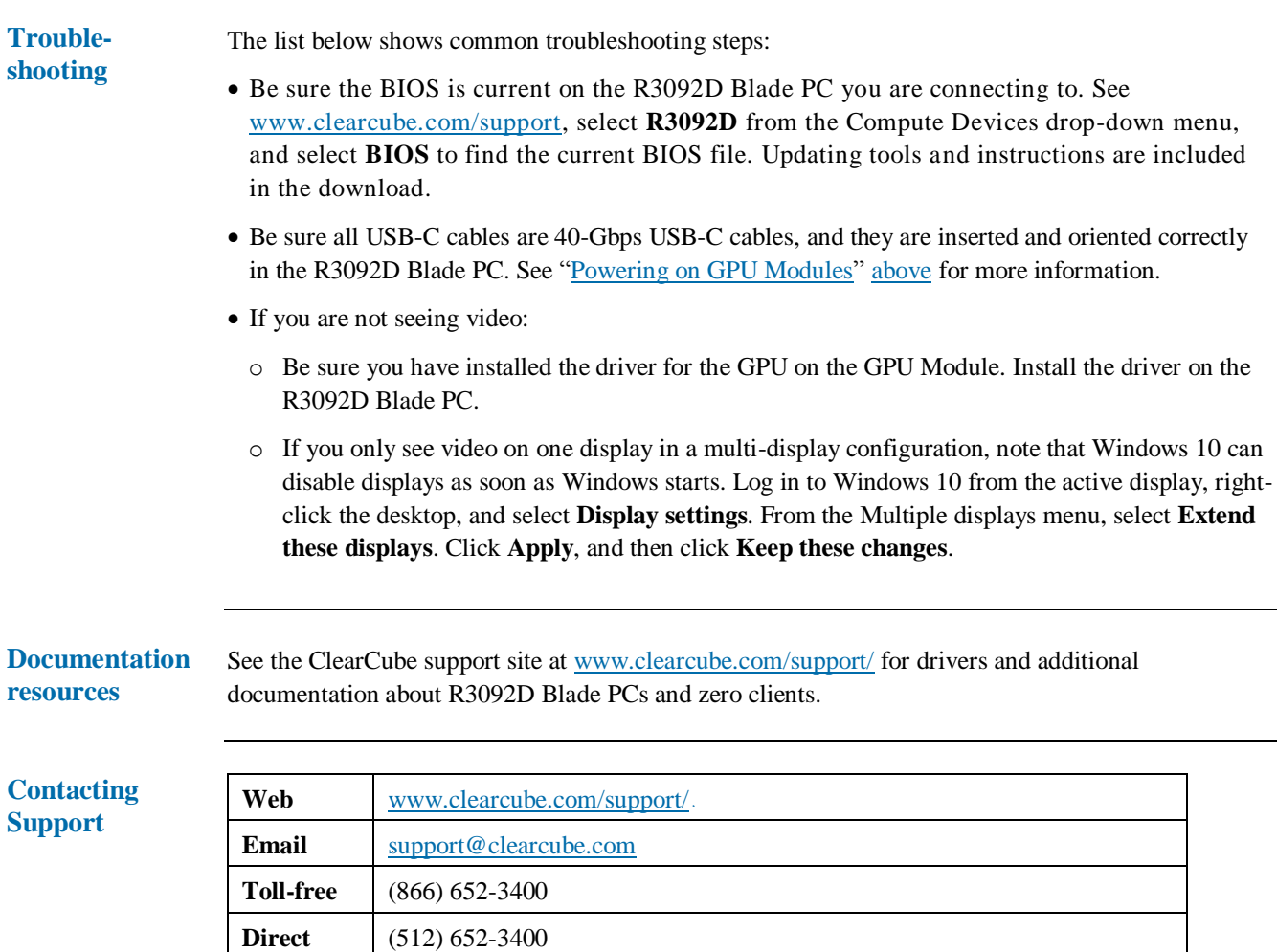

ClearCube is a registered trademark of ClearCube Technology, Inc.

Thunderbolt is a trademark of Intel Corporation or its subsidiaries in the U.S. and/or other countries.

PCoIP is a trademark of Teradici Corporation and may be registered in the United States and/or other countries. Any other trademarks or registered trademarks mentioned herein are the intellectual property of their respective owners.

Page 12 of 12 **P/N G0200198 Rev A**